#### iPhone, iPad & Mac

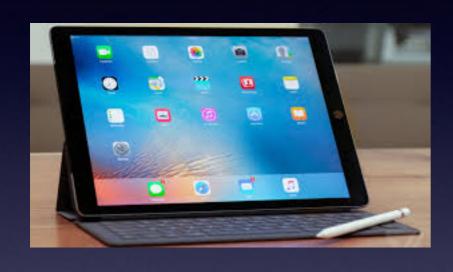

#### **Basics For**

**January 4, 2018** 

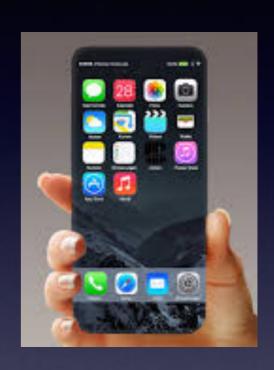

Abilene Public Library

#### **How To Find The Slides?**

#### www.tommillermachelp.com

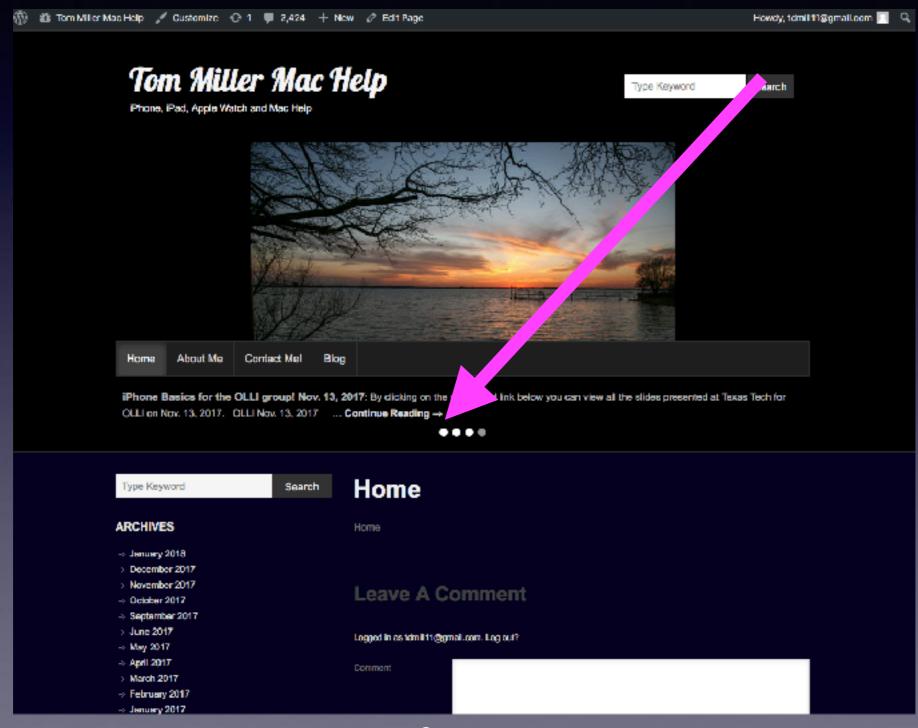

## Turn Off Ringer Activate Do Not Disturb!

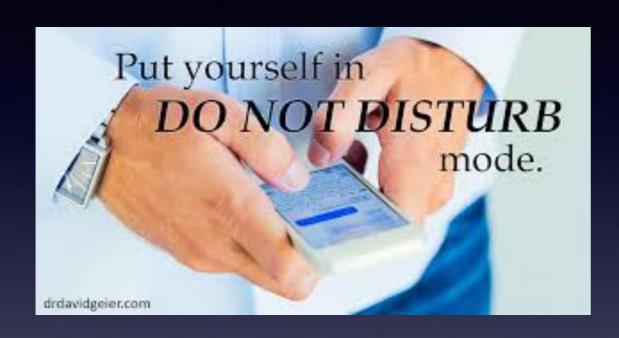

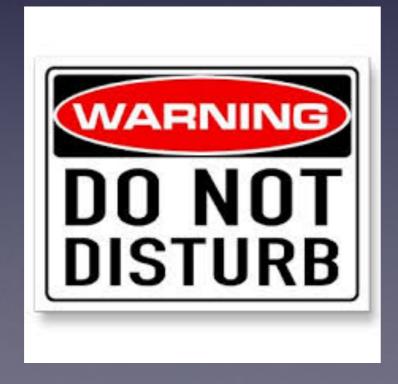

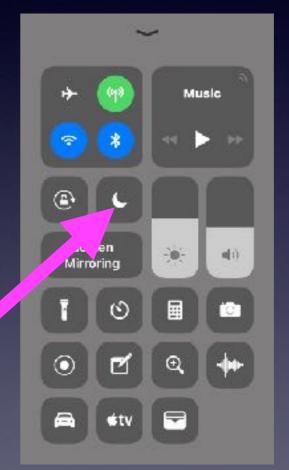

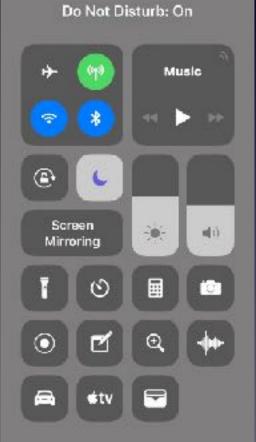

#### Don't Make These Mistakes!

http://www.fashionbeans.com/content/mistakes-youre-making-with-your-iphone

Cheap accessories and charging with a case = Bad!

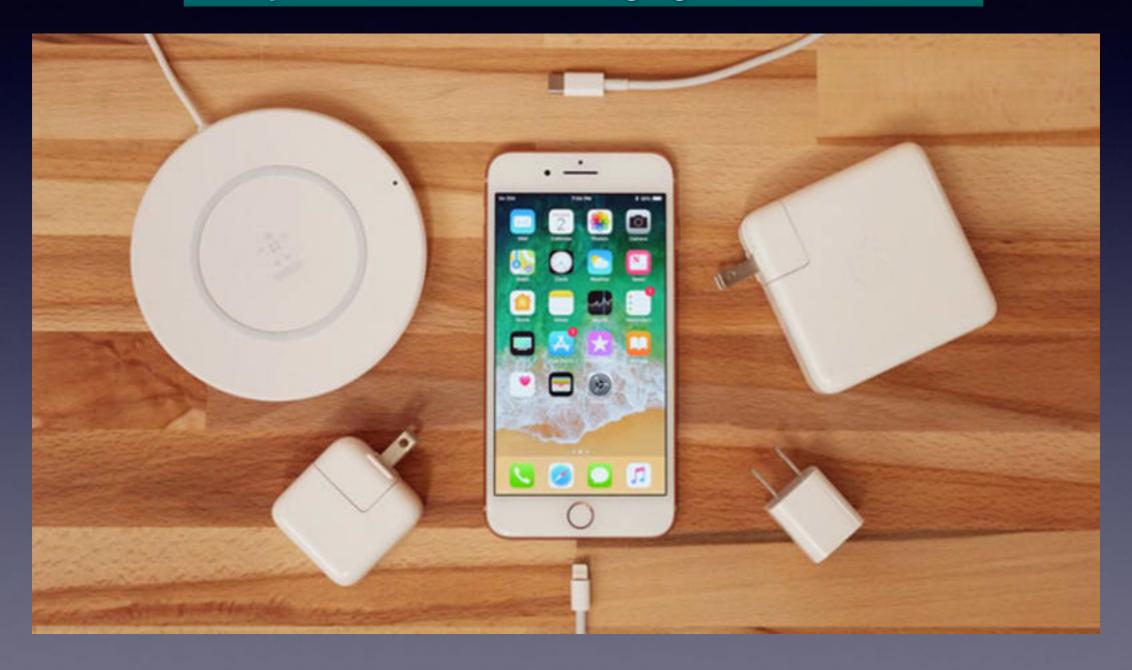

### Keep It Cool!

High temperature is a bad thing!

#### Temperature

Extreme
highs and
extreme lows
are bad
for iPhones!

iPhone needs to cool down before you can use it.

### It's Dirty!

Your iPhone is pretty filthy. Some studies have shown than smartphones carry up to 10 times the bacteria of most toilet seats, and while we'd caution against a microbial panic—bacteria are *everywhere*—we'd also recommend occasional cleanings.

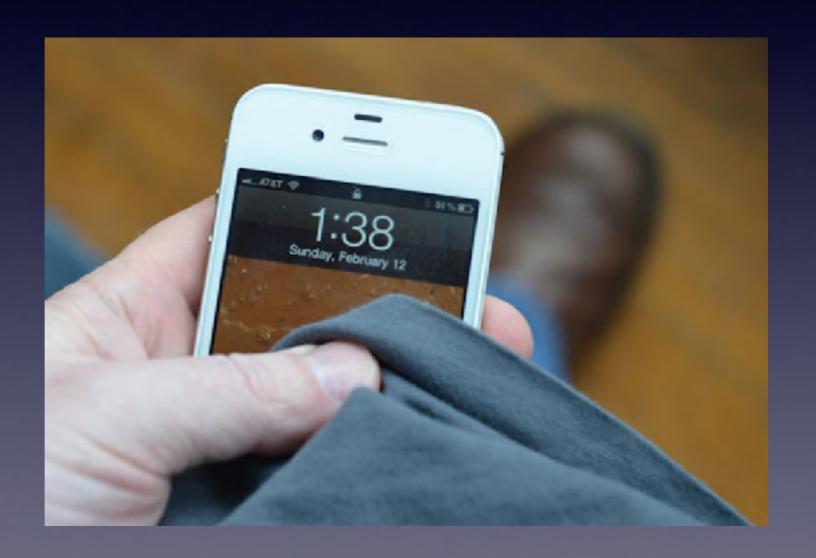

### **Expensive iPhone But No Protection!**

Many people act like the iPhone is **Cheap**! "I don't have to worry about dropping it!"

A very good case!
Where you leave it?
Whom do you give it to?
Do you upgrade?

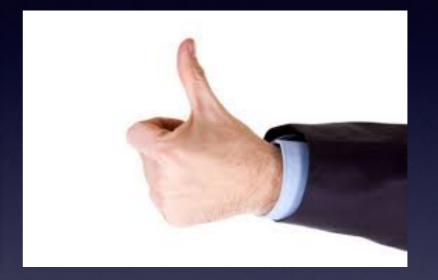

Otterbox saved my iPhone!

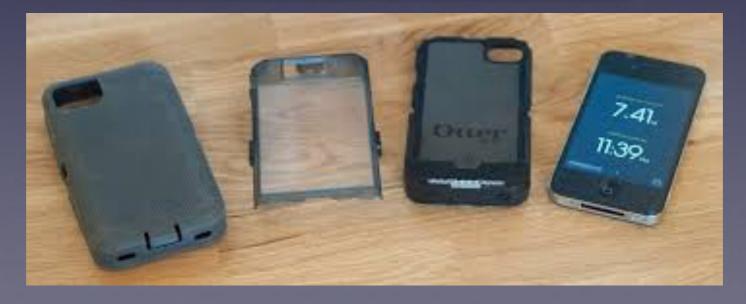

#### Are You New To iPhone or iPad?

You have the best device of its kind on the planet.

Look at it as a tool not a toy.

How can I use it so that I get "my money's worth"?

Computer technology does not come easy to seniors!

Will it take some time to learn? Yes.

#### Learn One New Tip A Day!

The best tip! Use the Tips app!

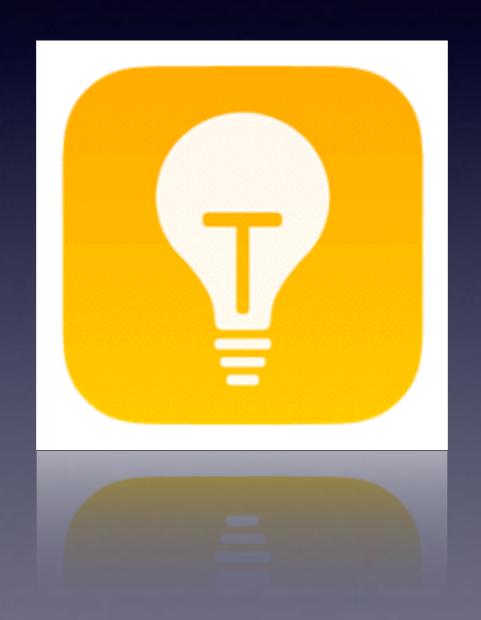

#### The Tips App!

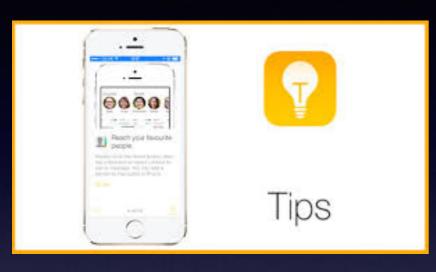

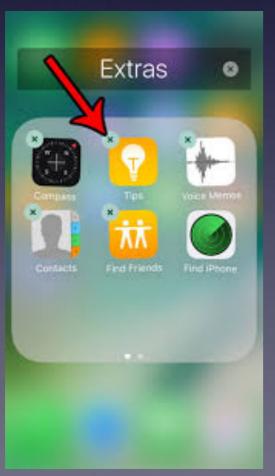

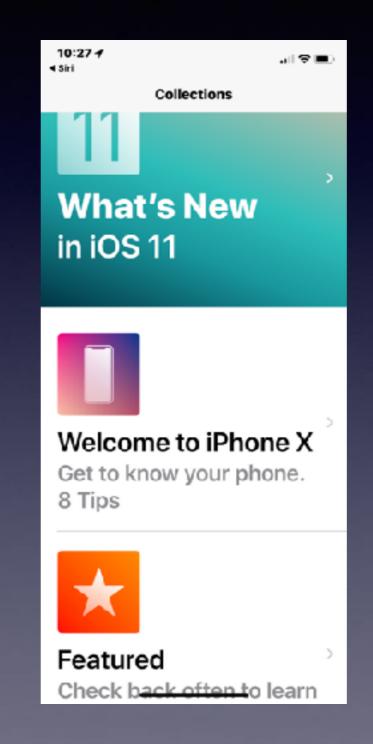

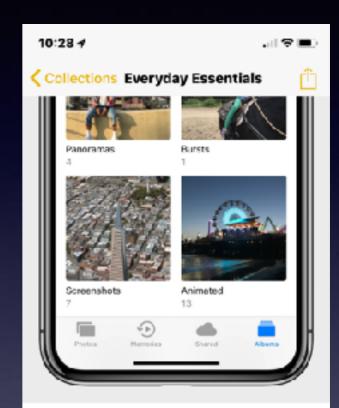

screenshot
Press and quickly
release the side
button and the top

Take a

1 of 7

#### How To Search For Anything?

Put your finger in the middle of the "Home Screen" and pull down!

A search bar will appear.

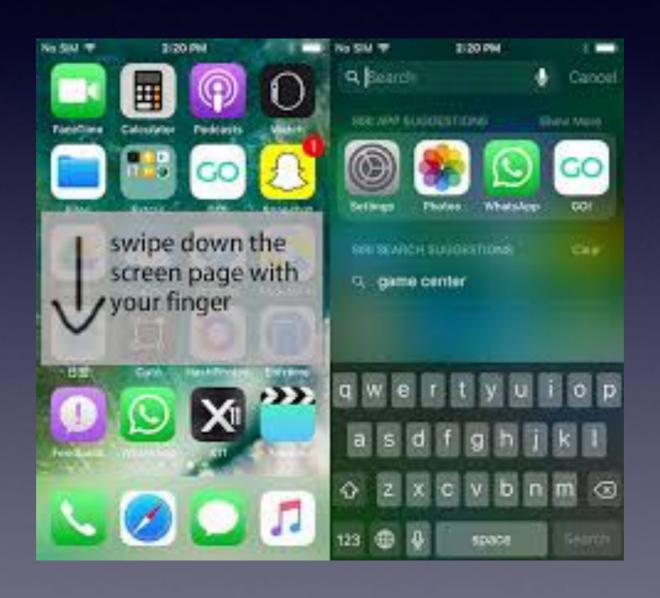

#### Do An iPhone Backup!

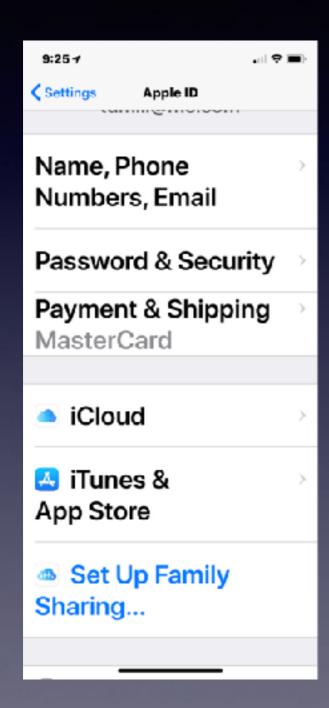

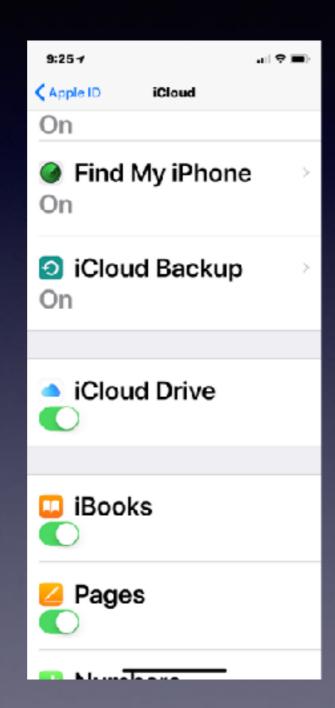

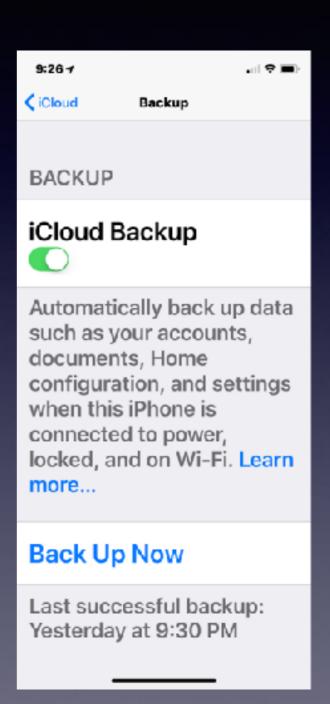

#### Do A FaceTime Call!

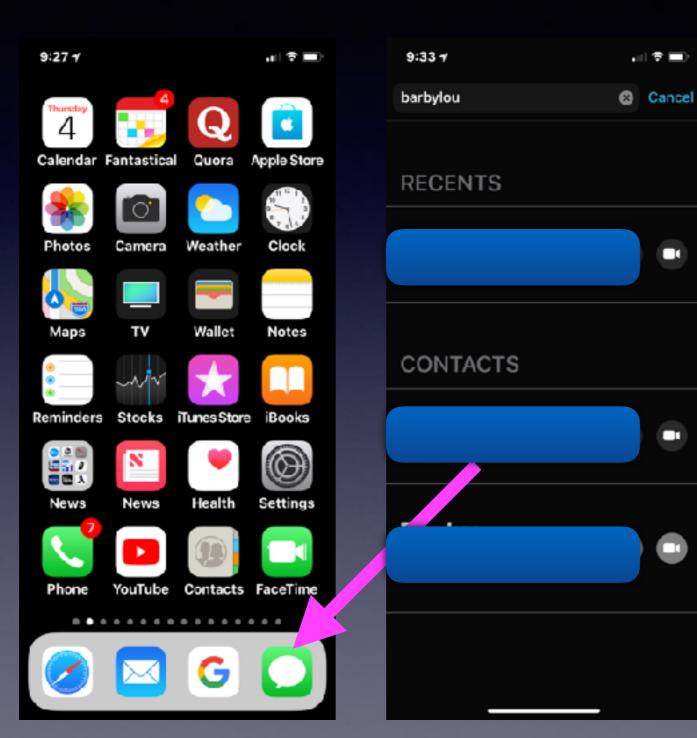

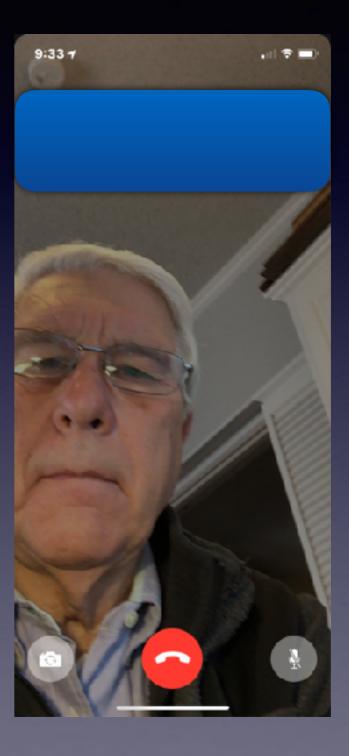

## New To iPhone, Apple Watch, iPad or Mac Computer!

The best feature... Continuity or what some of us call "integration"!

Take a picture on my iPhone ... it shows up on my computer.

Get the same mail on my iPad, computer, Apple watch.

Answer my telephone on all devices.

Choose a screen face from my computer.

#### How Life Can Be Difficult!

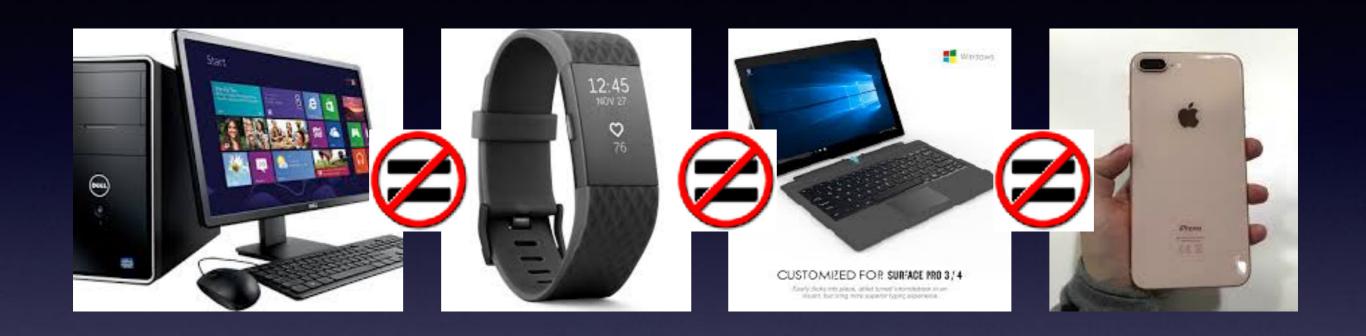

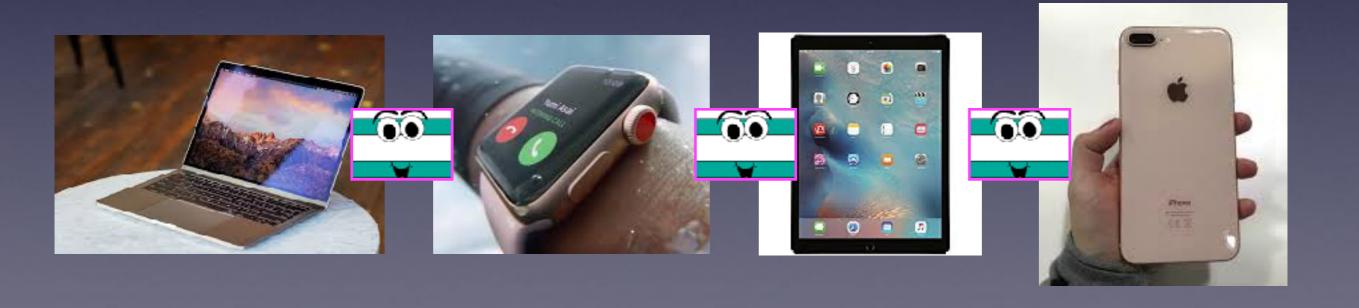

# How Do These Devices Work Together?

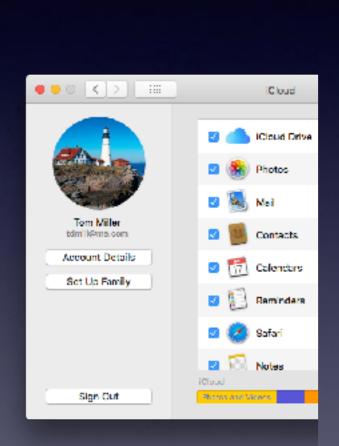

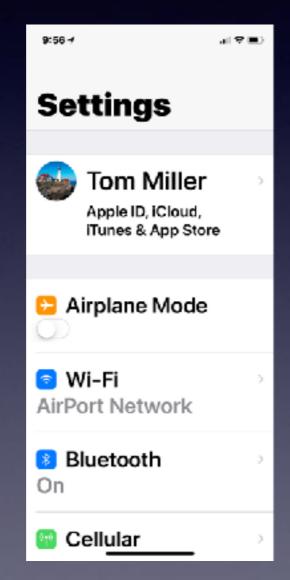

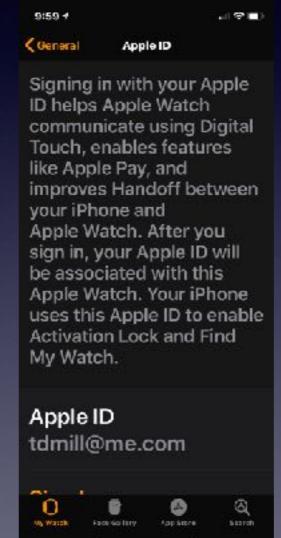

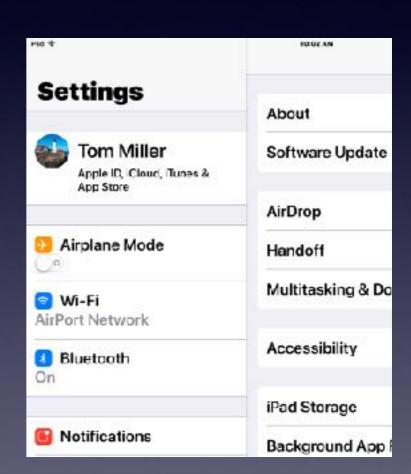

## iCloud Is Storage & Backup & Syncronization!

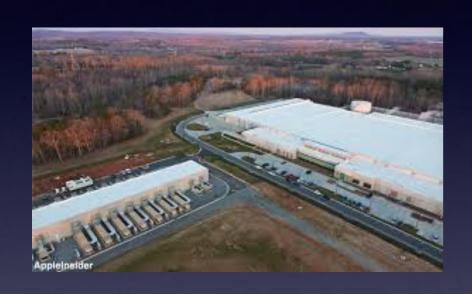

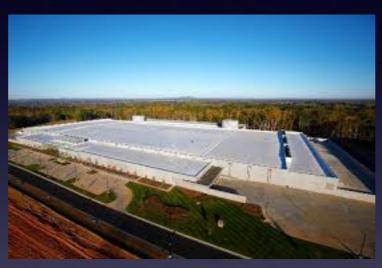

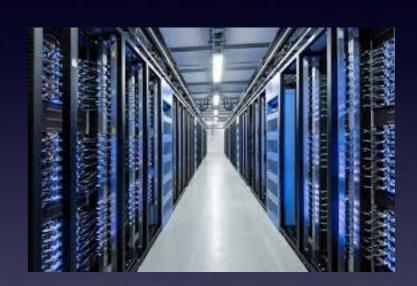

What you do on one device is shared among all devices signed into the same Apple ID!

# iCloud Stores, Backs Up, and Syncs With All My Apple Devices Signed Into My Apple ID!

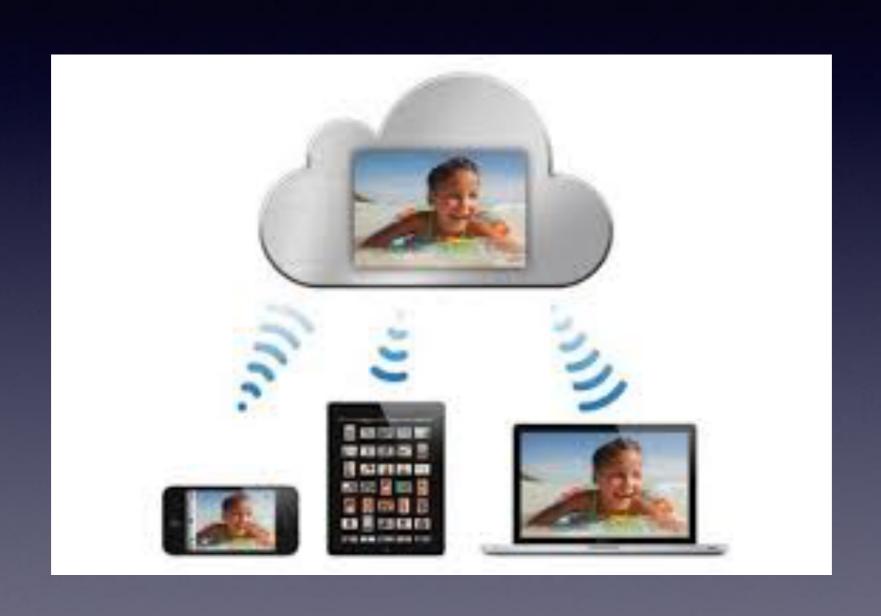

## Log In On Google, Twitter or Facebook If You Can!

The fewer sites that have your identity...the better off you are!

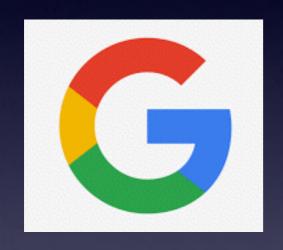

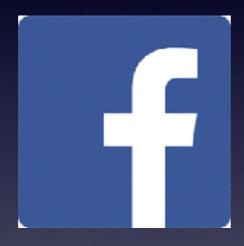

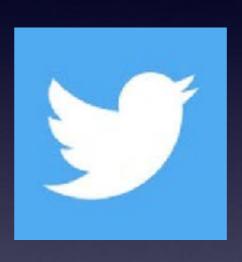

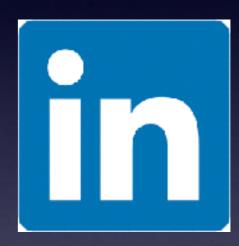

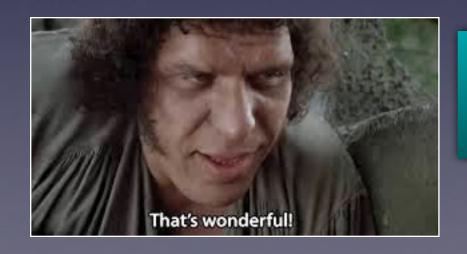

These sites will provide authentication that they have your credentials without the need to share your personal info.

## Enable Call Relay On The Mac!

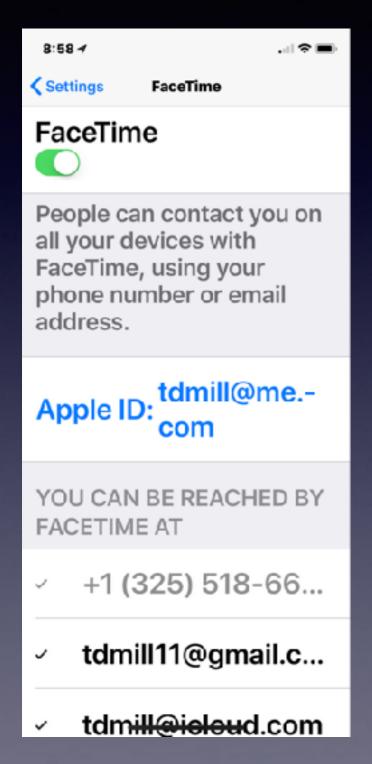

Do you mean that I can make and receive telephone calls on my computer and iPad?

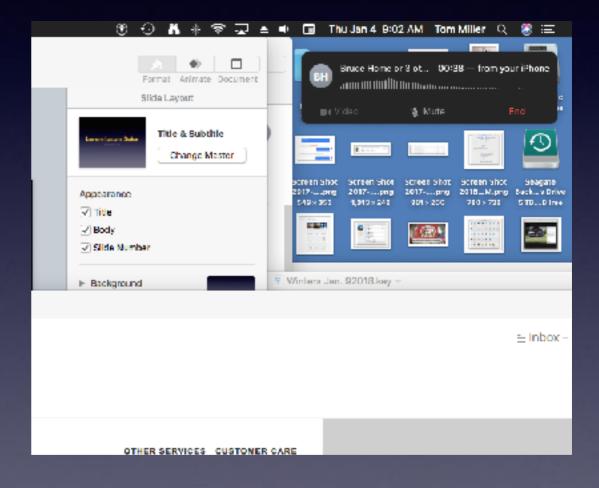

### What Is This?

This is called a "switch" and you can turn or toggle it off or on!

10:36 1

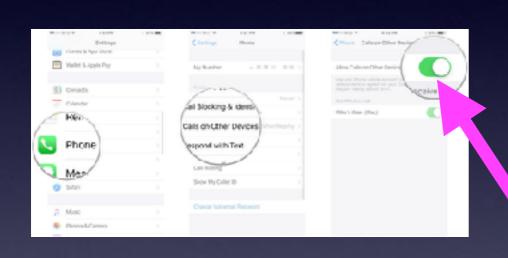

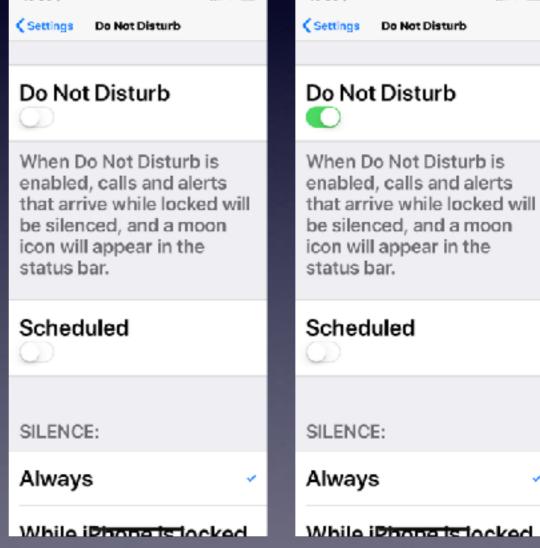

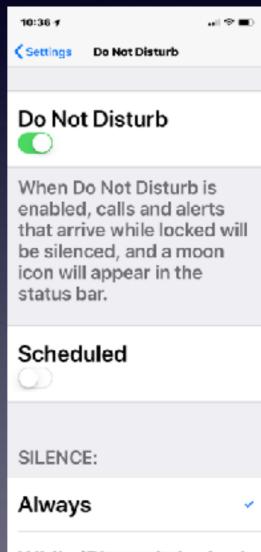

### What Is This?

This is called a "Back Arrow" and you can go back to the previous screen.

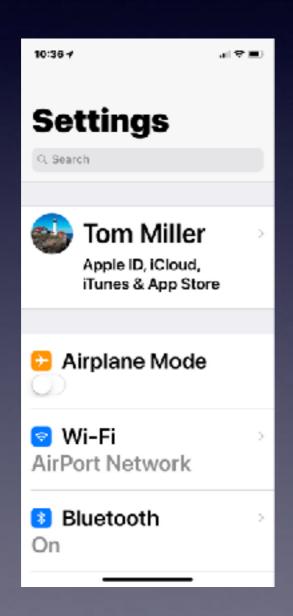

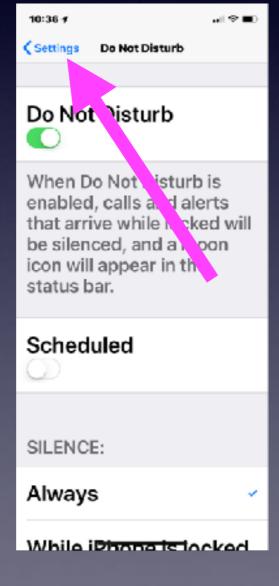

Going into the "Settings" app will always take you to the place you were previously viewing.

Going to the beginning of "Settings" may mean using the back arrow!

### Turn On & Use Do Not Disturb While Driving!

Do not trust yourself to keep your hands off your iPhone!

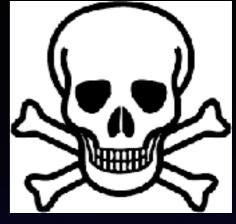

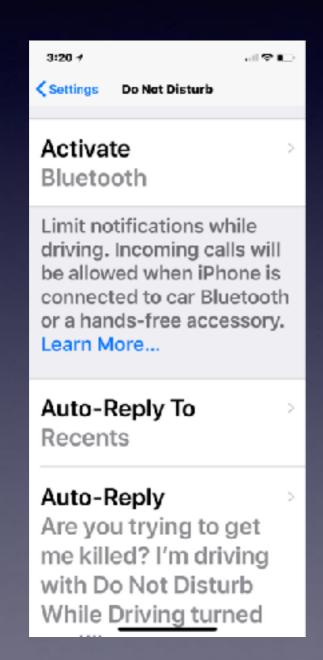

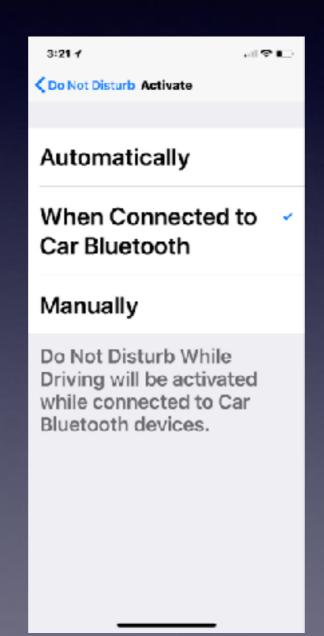

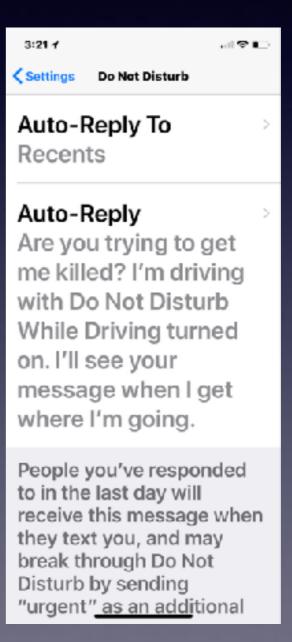

#### What Is 3D Touch?

iPhones starting with 6s and later use a feature call pressure sensitive touch!

**Control Center - Messages - Text** 

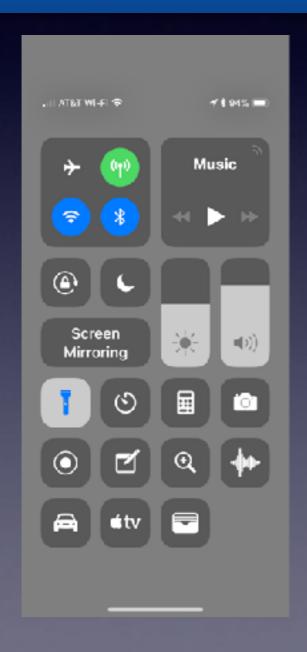

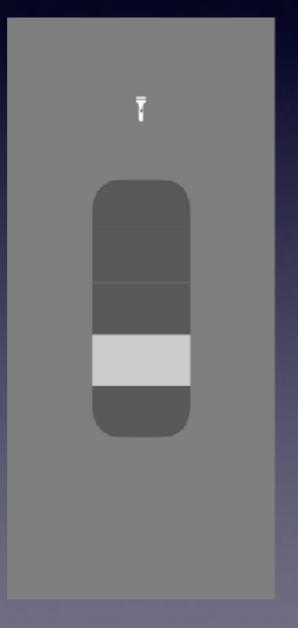

Touch an app icon on the "Home Screen".

A Menu
The option to move or delete.

#### 3D Touch On Text

#### A floating cursor allowing for easy edit!

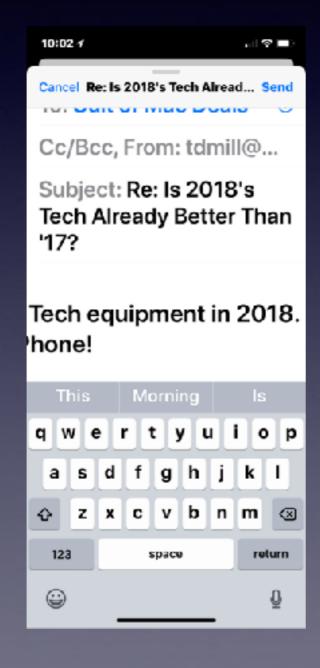

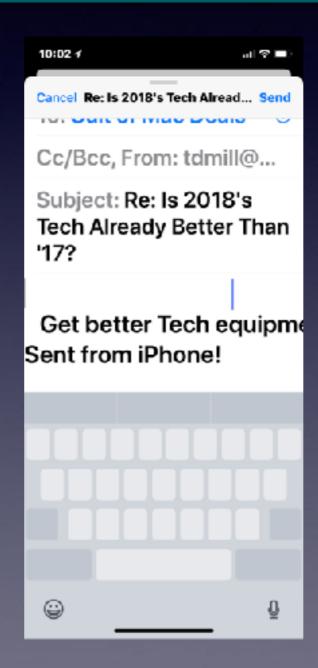

#### 3D Touch In The Messages App

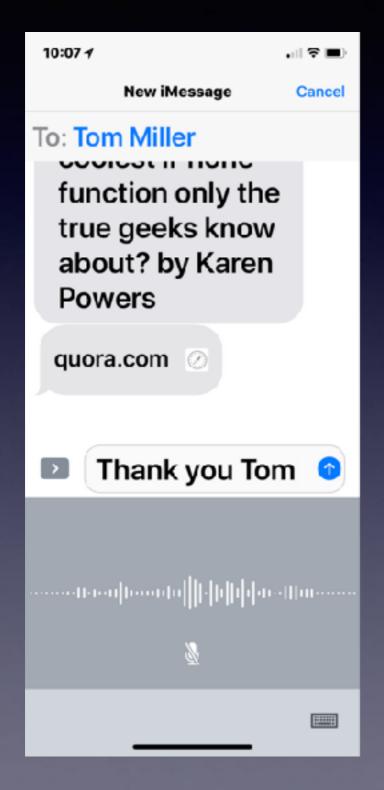

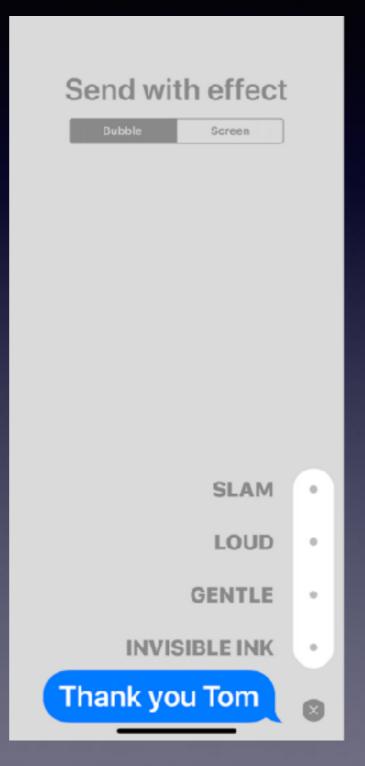

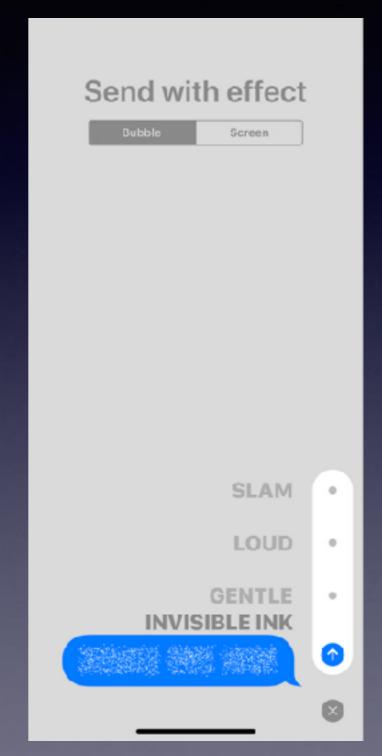

### Mac and iPhone & iPad Sync With Handoff!

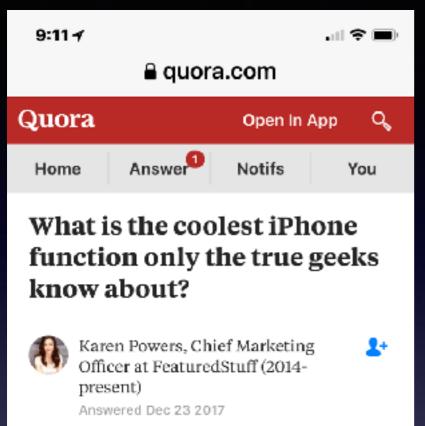

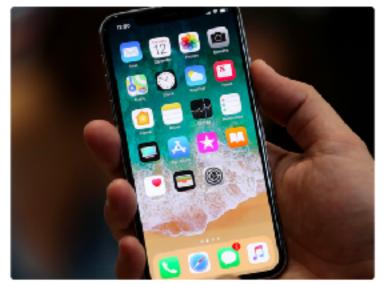

I have two pretty cool functions that few people know about, the first one is training Siri how to speak properly. When Siri mispronounces a word for example black web, it's actually okay to correct her. You simply say "Siri thats not

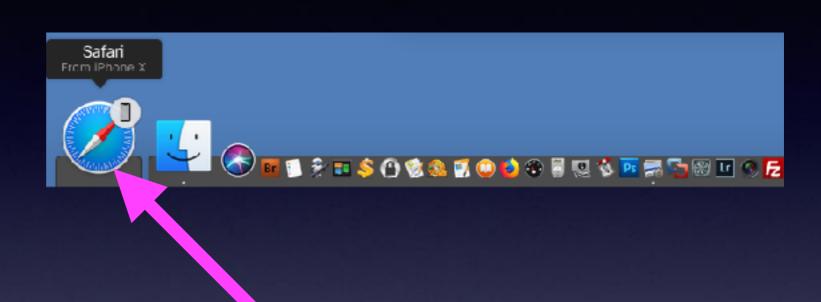

### Handoff On A Mac

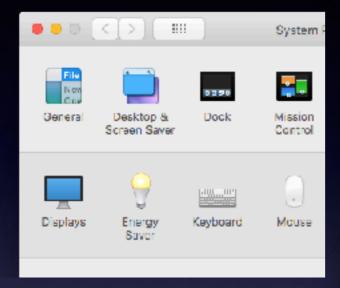

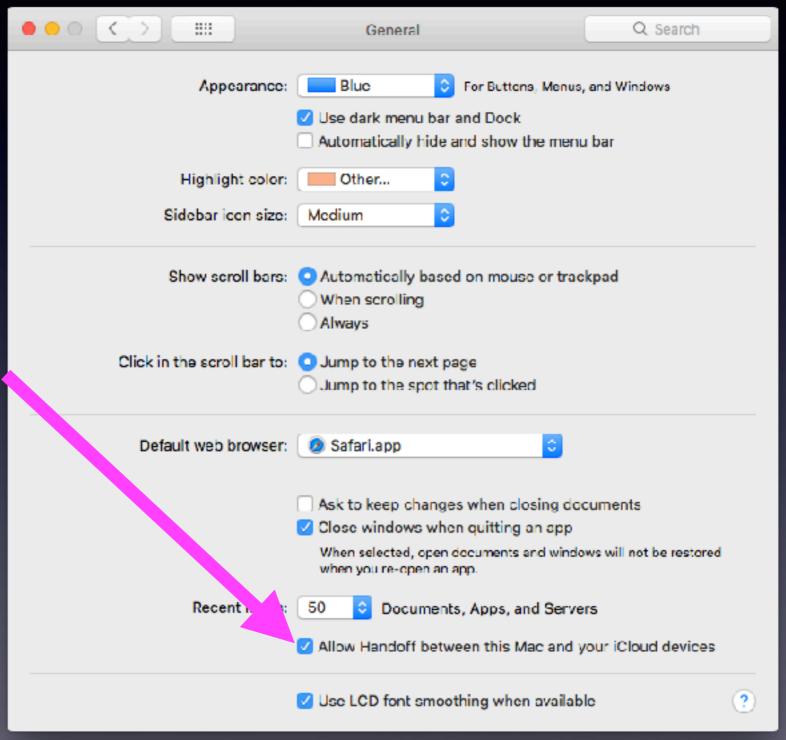